Déploiement à l'UJF : Les différentes architectures Exemples de déploiement

> Isabelle Van der Zyppe Florian Turc

dsi-drupal@ujf-grenoble.fr Direction du Système d'Information – UJF

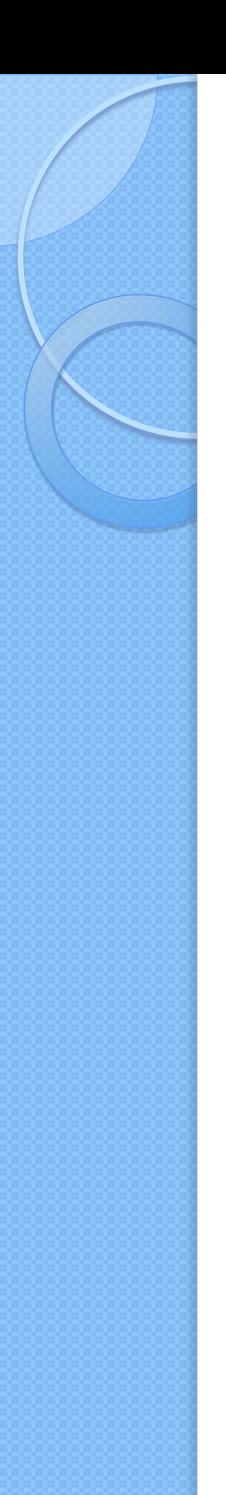

### Sommaire

- 1. Les différentes architectures
	- 1. Multi-sitesVS Multi-instances
	- 2. Domain Access
	- 3. Serveurs test / preprod / prod
- 2. Exemples de déploiement
	- 1. Mallette de sites des composantes
	- 2. Application : Formulaire ADE

# **LES DIFFÉRENTES ARCHITECTURES**

- 1. Multi-sites VS Multi-instances
- 2. Domain Access

 $\circ$ 

3. Serveurs test / preprod / prod

### Les différentes architectures

• Une instance Drupal 7 peut gérer plusieurs sites.

- Des modules existent pour simuler plusieurs sites.
	- → Quelle solution choisir?

# Multi-sites VS Multi-instances

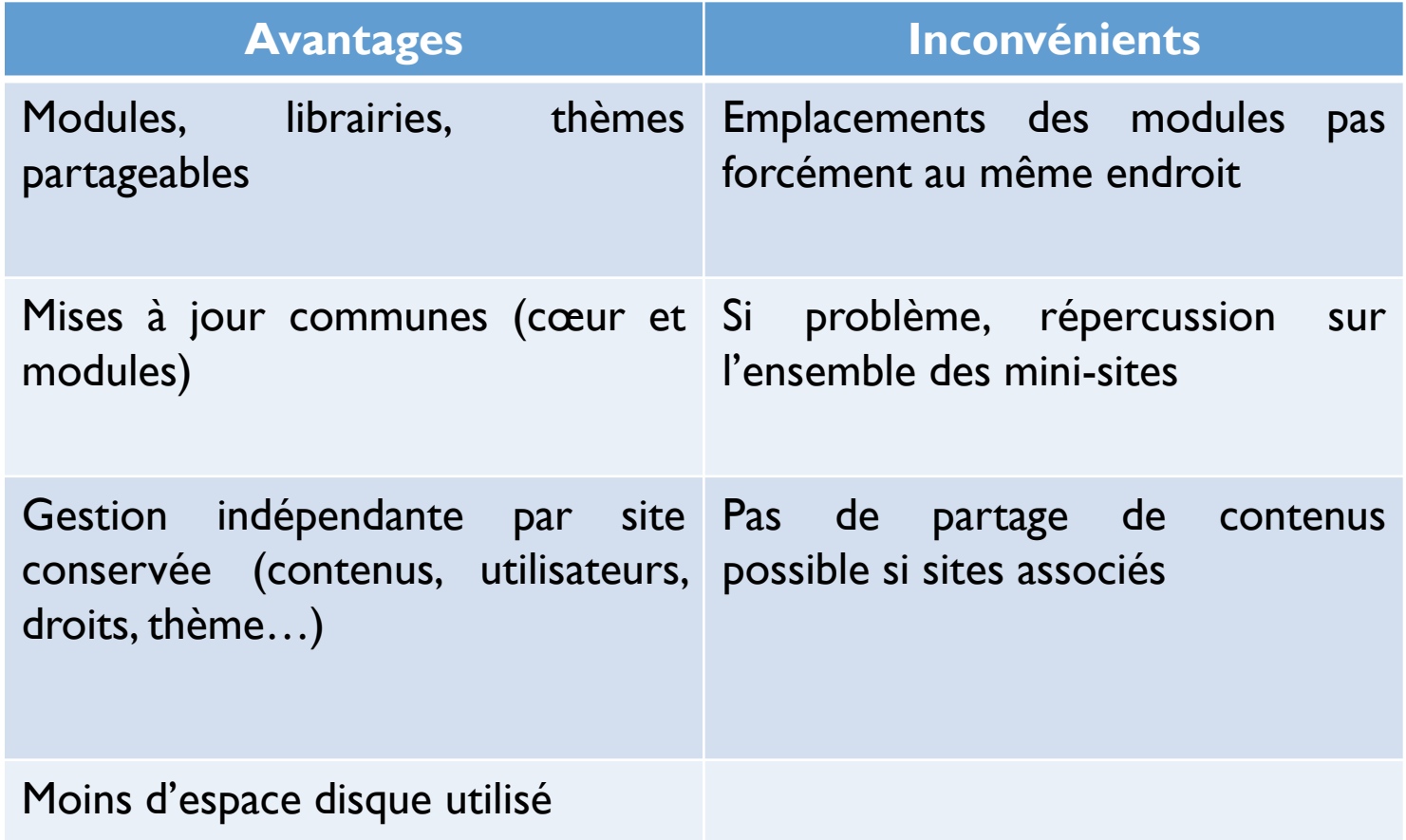

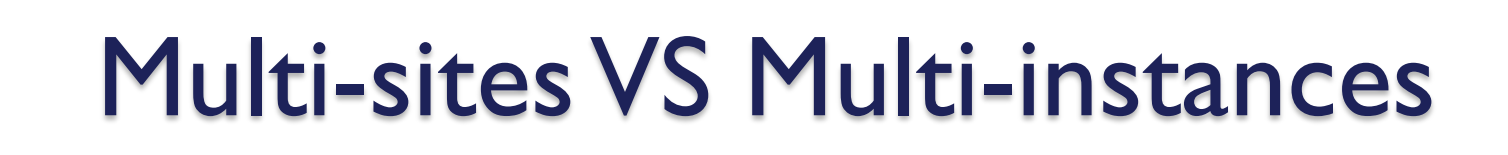

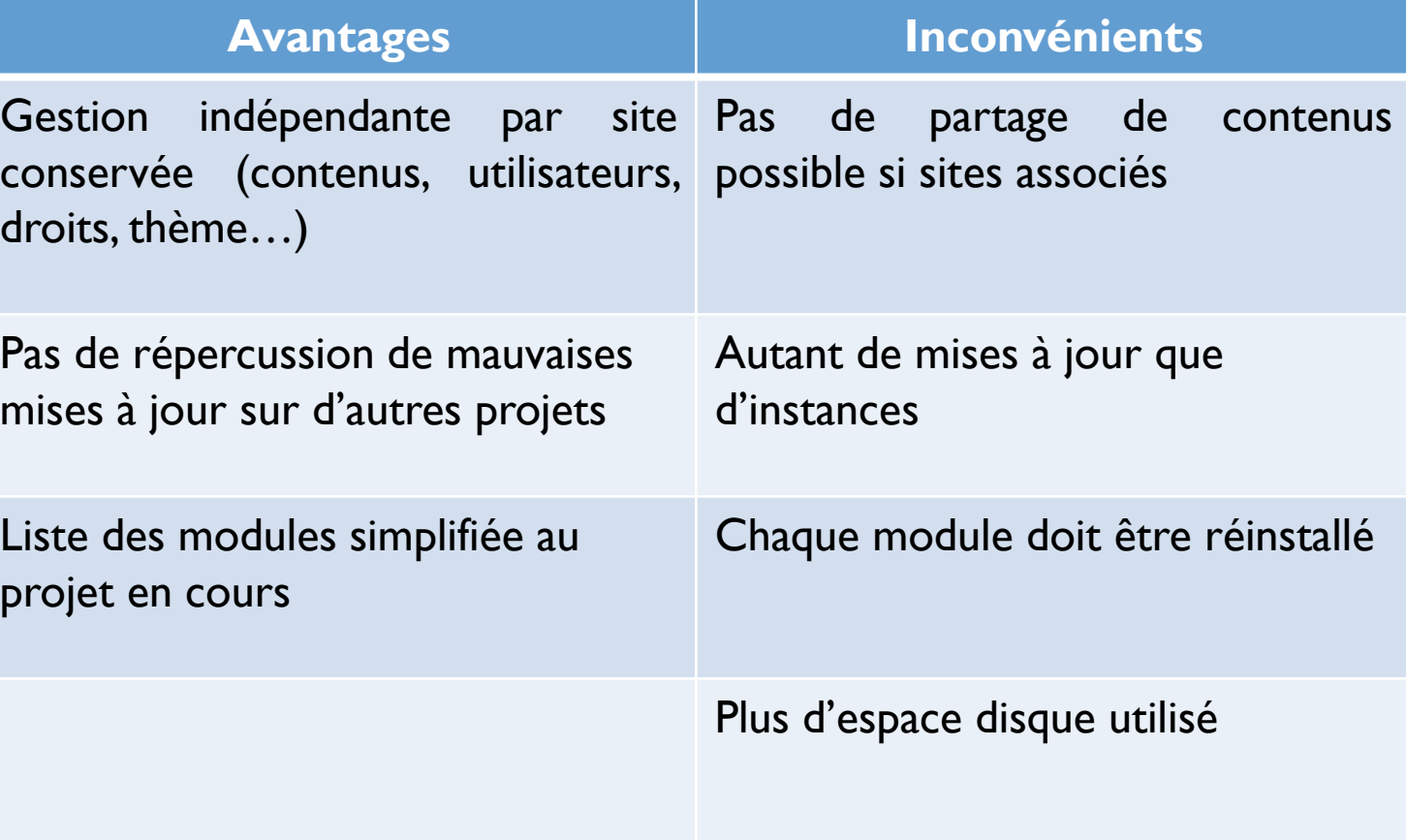

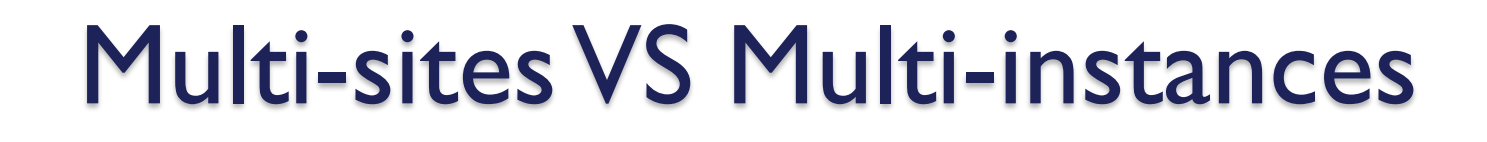

- Plusieurs projets avec mêmes besoins de fonctionnalités :
	- Une instance multi-site ;
	- **Possibilité de forger une URL par mini-site** du type *sub.example.com/siteN* via des liens symboliques.

Une instance par projet trop indépendant.

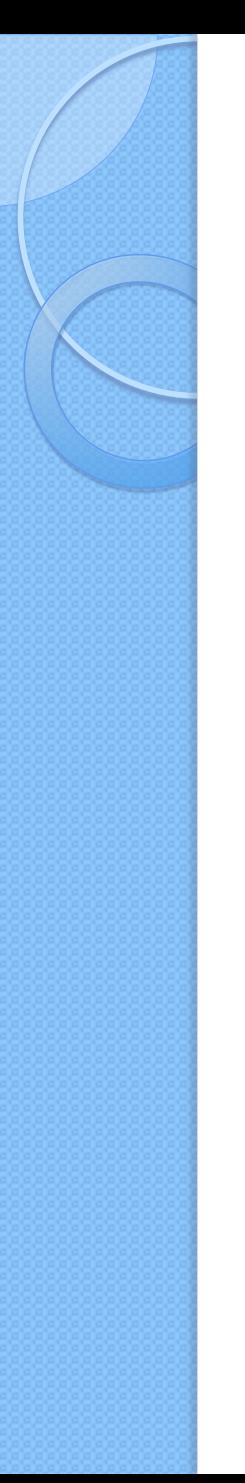

## Domain Access

- Plusieurs mini-sites partage d'informations :
	- → Une instance avec module Domain Access

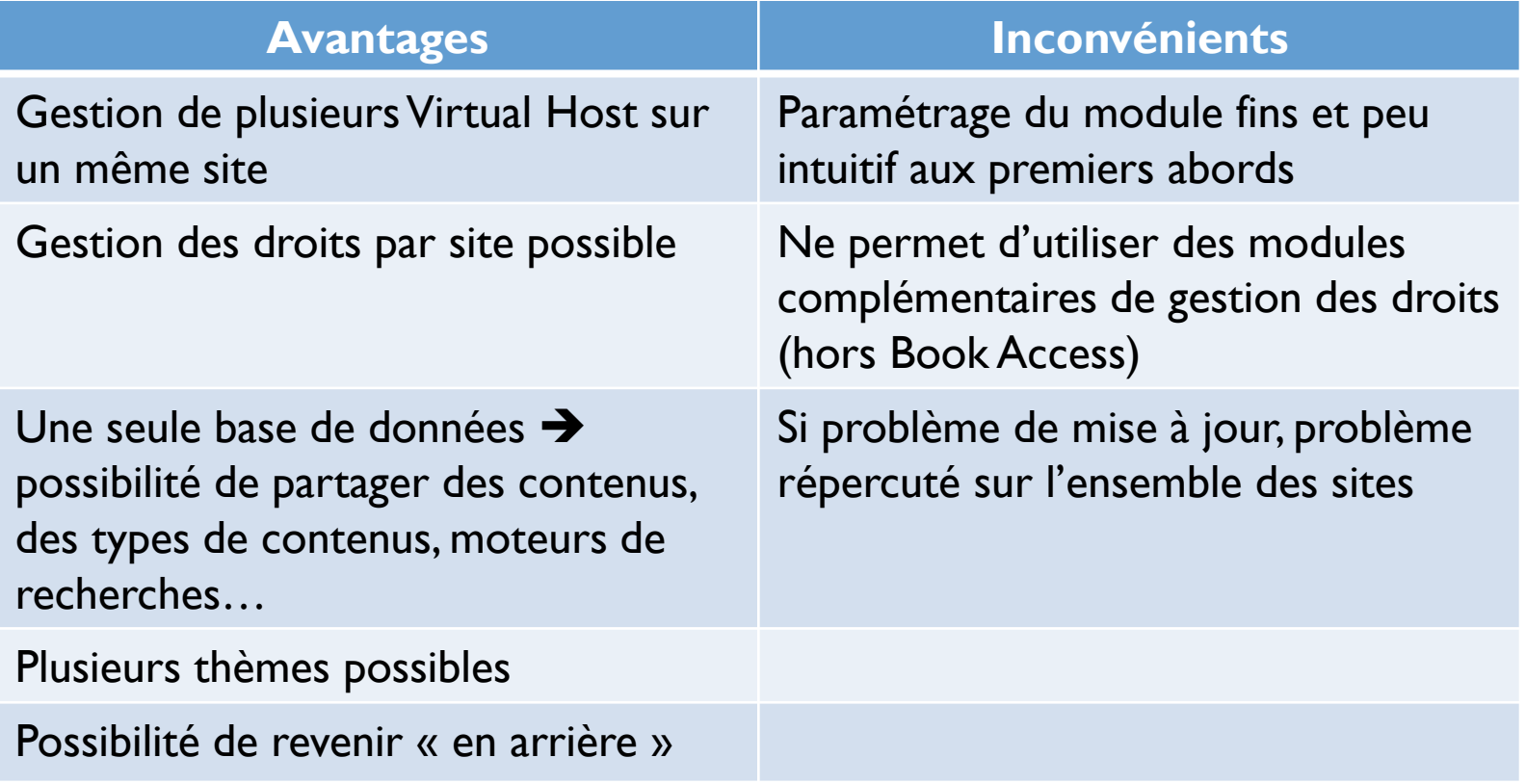

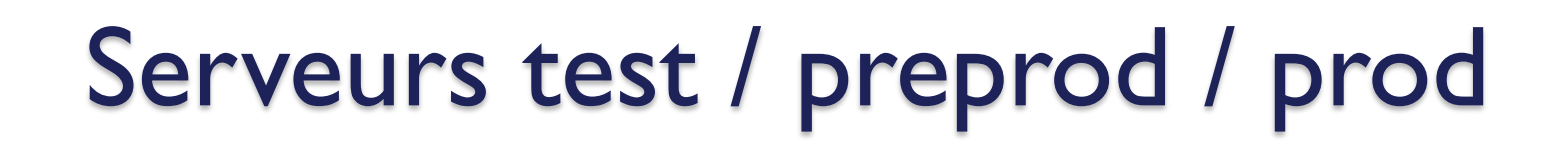

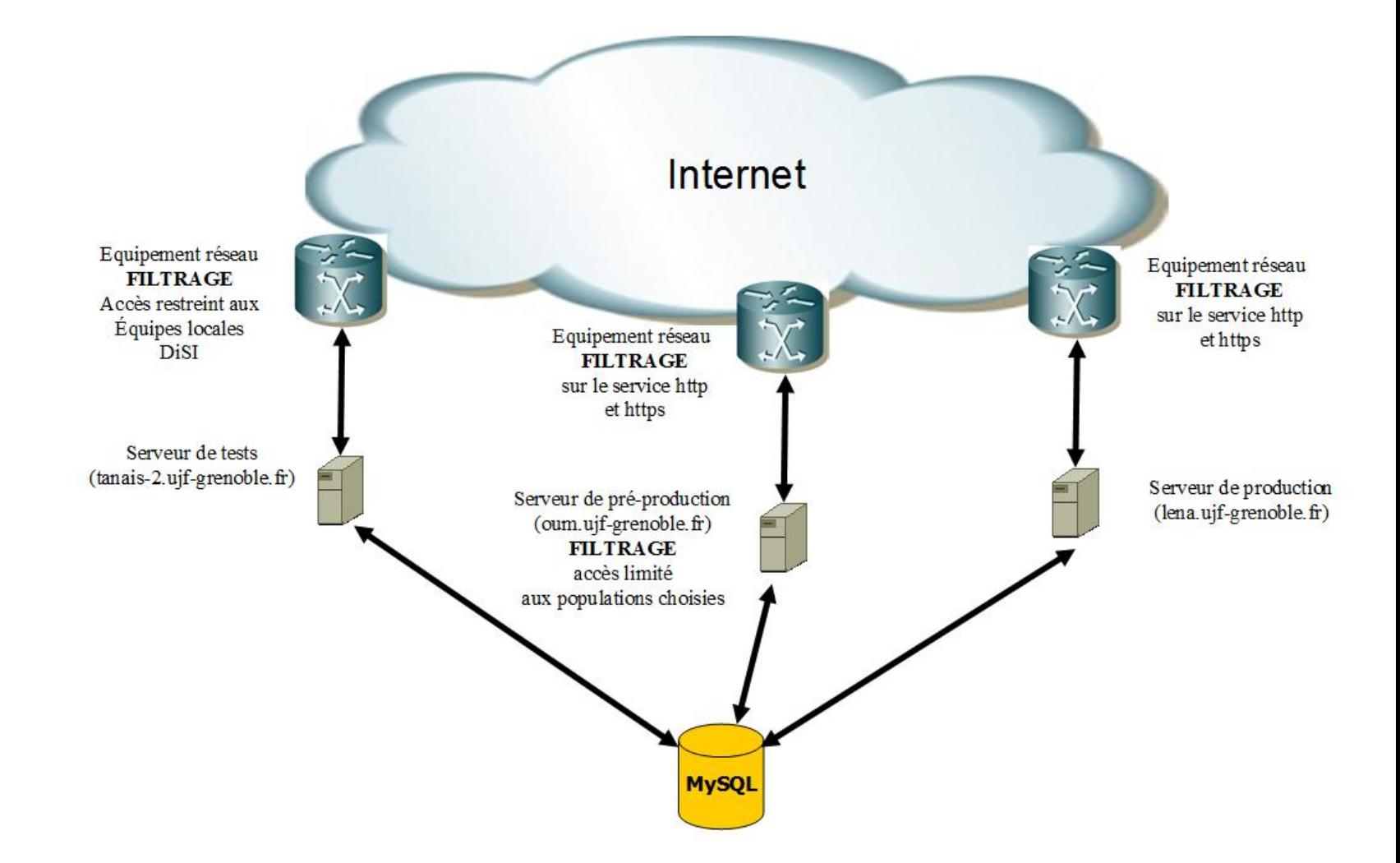

### **EXEMPLES DE DÉPLOIEMENT**

 $\circ$ 

- 1. Mallette de sites de composantes
- 2. Application : Formulaire ADE

## Exemples de déploiements

- Création d'une mallette :
	- Modules du Cœur ;
	- Modules testés, compatibles et complémentaires ;
	- Thème de base (charte graphique UJF).
- **Travail sur trois serveurs (test, pré-prod,** prod).
- Différentes architectures d'instances / besoins.

# Exemples de déploiements

Nos objectifs :

 $\bullet$ 

- Développer et maintenir des sites Web pour l'Université :
	- Site Internet institutionnel ;
	- Sites Internet des composantes et des laboratoires ;
	- Site intranet de l'UJF ;

◦ Développer et maintenir des applications Web sur demande spécifique des services.

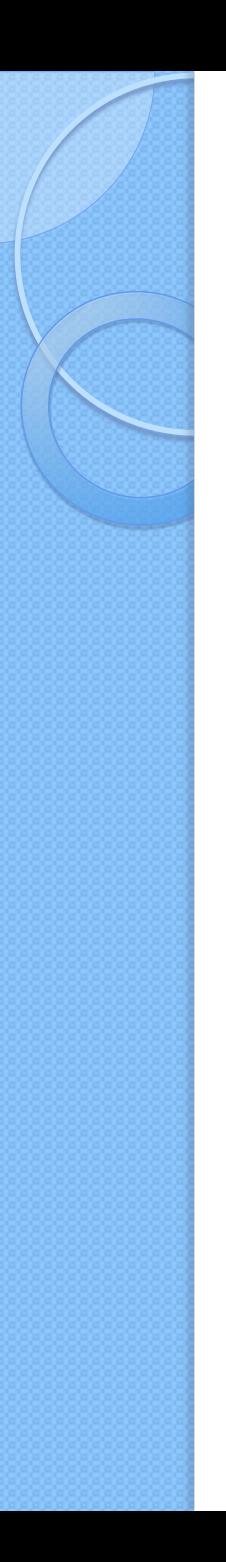

- Utilisation de la mallette ;
- Ajout et configuration de Domain Access;
- Types de contenus spécifiques et mise en page spécifique (page, article, actualité…).

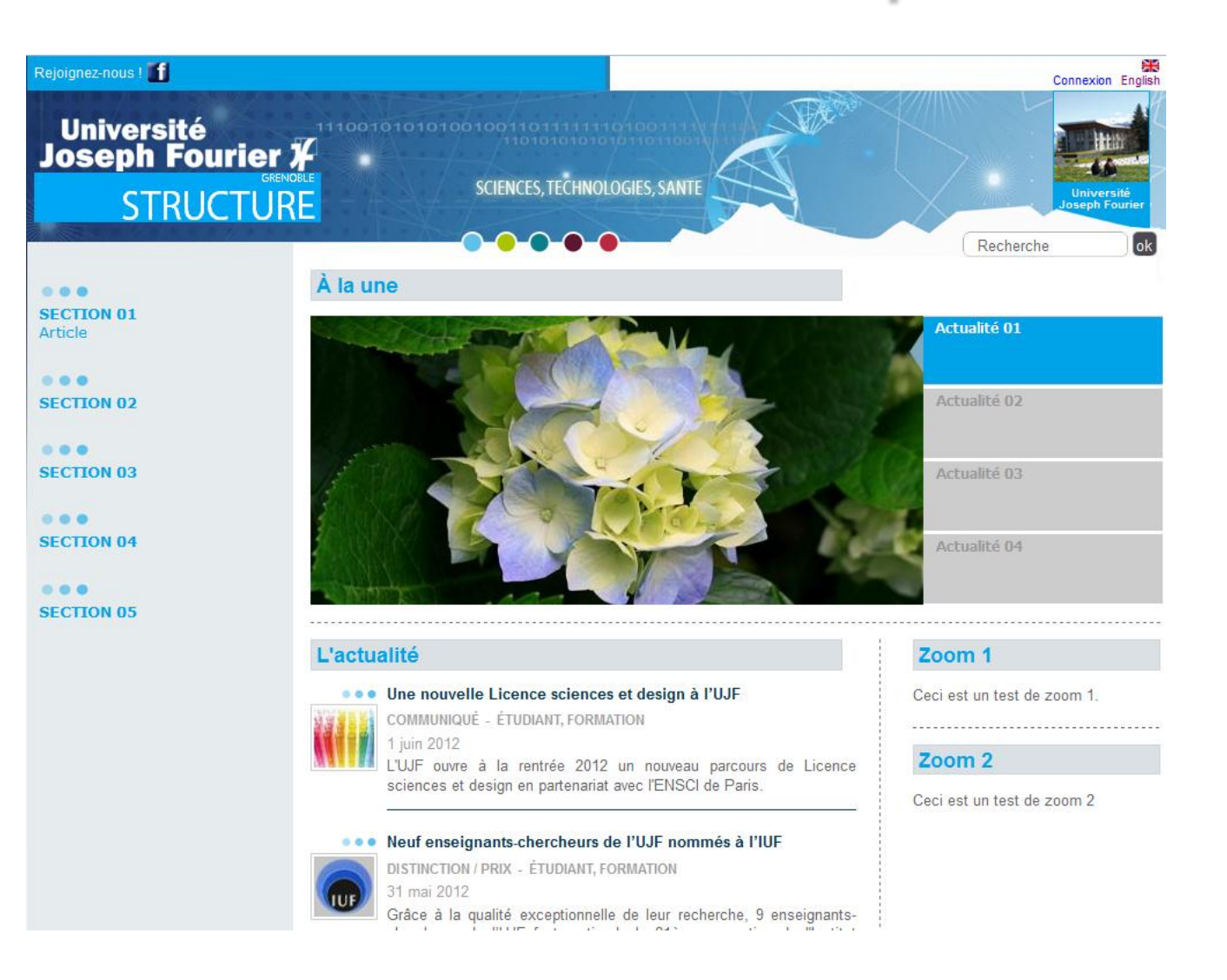

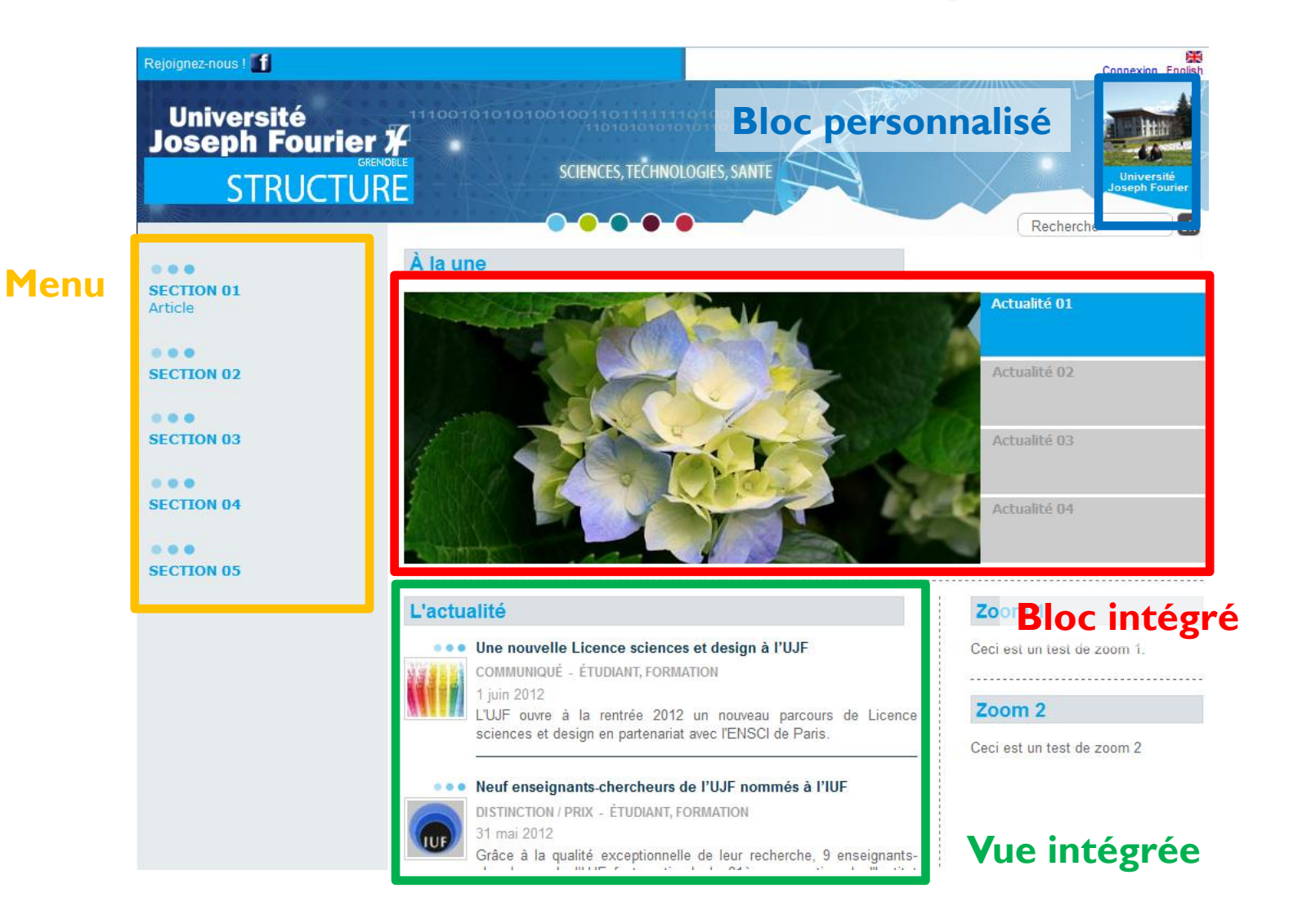

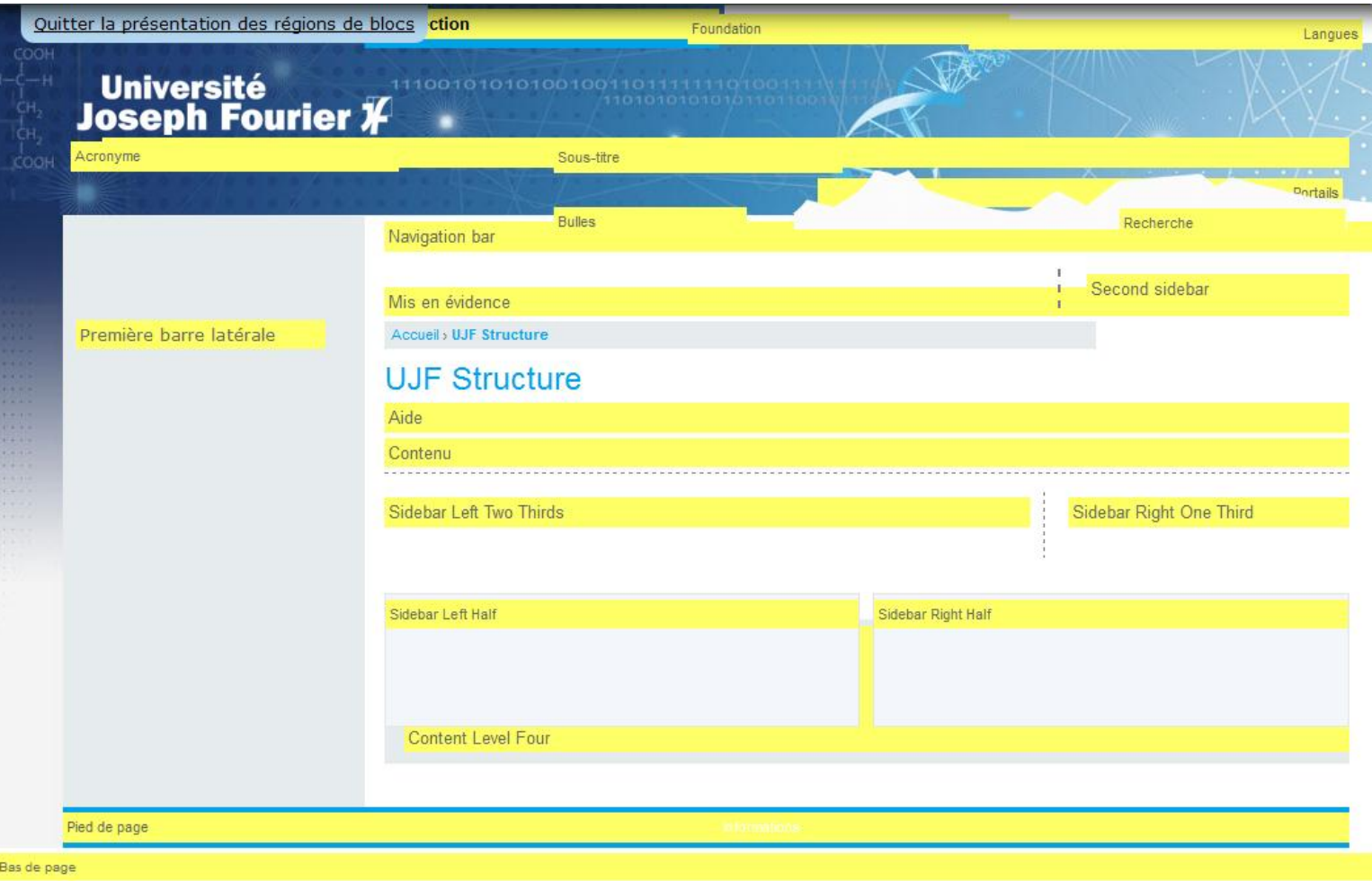

Rejoignez-nous ! Connexion English Université<br>Joseph Fourier X 1110010101010010011011111 **SCIENCES. TECHNOLOGIES. SANTE STRUCTURE Université** seph Fourier  $\overline{\mathsf{b}}$ Recherche

#### <div id="header-top"><div class="section clearfix">

```
<div id="social-networks"><?php print render($page['social networks']); ?></div>
<div id="site-section"><?php print render($page['site section']); ?></div>
<div id="foundation"><?php print render($page['foundation']); ?></div>
<div id="languages"><?php print render($page['languages']); ?></div>
```

```
</div></div><!-- /.section, /#header-top -->
```

```
<div id="header"><div class="section clearfix">
```

```
\langle?php if (\$logo): ?>
  <a href="<?php print $front page; ?>" title="<?php print t('Home'); ?>" rel="home" id="logo">
      <img src="<?php print $logo; ?>" alt="<?php print t('Home'); ?>" />
  \langle/a>
\langle?php endif; ?>
```
<? php print render(\$page['subtitle']); ?>

```
\langle 1 - -1 \rangle /* ... */ -->
```

```
<?php print render($page['header']); ?>
  <?php print render($page['acronyme']); ?>
  <?php print render($page['bulles']); ?>
    <? php print render($page['portails']); ?>
  <? php print render($page['search']); ?>
      <div id="montagnes"></div>
</div></div><!-- /.section, /#header -->
```
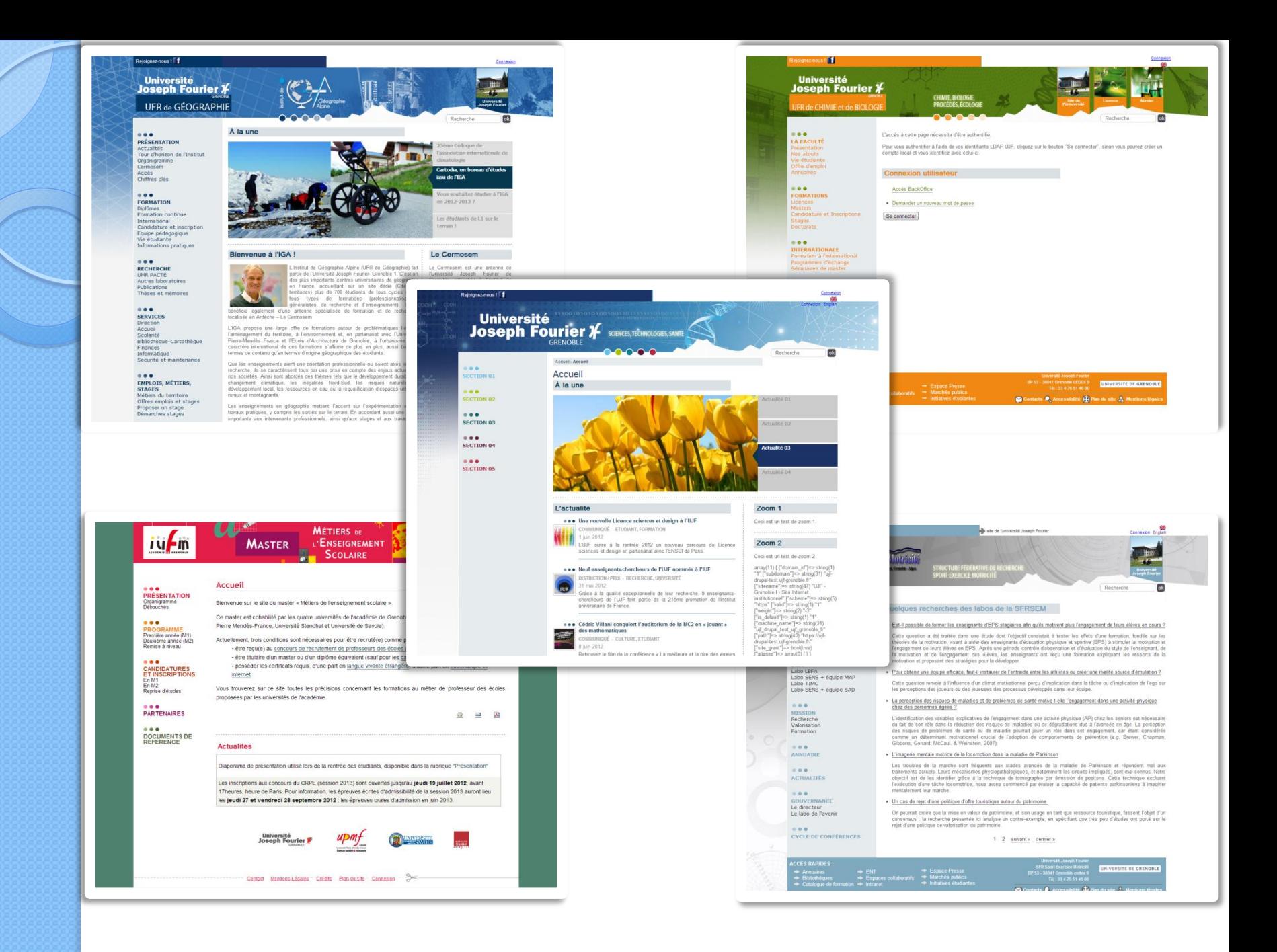

- Problème exprimé par les services :
	- Demandes de modification des emplois du temps trop vagues, manque des éléments.
- Cahier des charges :
	- Création d'un formulaire avec les champs requis ;
	- Envoi directement les requêtes au bon service ;
	- Demandeur doit être prévenu en retour.

- Conception de la réponse apportée :
	- Les données saisies ne sont pas réutilisées ;
	- Les données saisies sont envoyées par courriel.

### $\rightarrow$  Module Webform

- Pré-remplissage des champs :
	- $\rightarrow$  données pré-formatées;
	- $\rightarrow$  requêtes base de données.

- Problème rencontré :
	- Avec Webform pas d'utilisation possible de données saisies dans les pages précédentes (hormis la dernière).
- Solution apportée :
	- Passage des informations saisies en paramètre de session.
		- → Nécessite un nettoyage après fin formulaire ;
		- Nettoyage obligatoire après déconnexion de l'utilisateur.

- Problèmes rencontrés :
	- Données sur un serveur interuniversitaire ;
	- Codage dans un autre langage ;
- Solution apportée :
	- Création d'un script automatisé (cron) pour récupération régulière et automatique des données sur le serveur interuniversitaire.

- Problème rencontré :
	- Contextualisation des données proposées.
- Solution apportée :
	- Création de deux modules complémentaires :
		- Fonctions supplémentaires au module Webform spécifiques à ce projet.
		- Fonctions de connexion et de dialogue avec Base de Données ;

 $102$   $\boxed{=}$  function webform option ade group() { 103 webform\_option\_ade.module 104  $\text{Solutions} = \text{array}()$ : 105  $S$ groups =  $array()$ :  $106$  $I +$ 107 \* Récupétation de la filière choisie. 108  $\star$ 109 if (isset(\$ POST['submitted']['ade ponctu filiere'])) { 110 Ssector = explode('-', \$ POST['submitted']['ade ponctu filiere']) : 111 \$groups = ujf ade bd groups plate depth(ujf ade bd groups plate(ujf ade bd subgroups(\$sector[0], \$sector[1]), ujf ade bd groups name(\$sector[0], \$sector[1])), 10); 112 foreach (\$groups as \$key => \$value) {  $219$ 113  $$options += array($ 114  $%$ kev =>  $%$ value, 220  $\frac{1}{2K}$ Return the name of a group by its department and its \$sector 115  $\lambda$ : 221 116  $\mathbf{v}$ 117 } else if (isset(\$ SESSION['submitted']['ade ponctu filiere'])) { 222  $\star$ @param \$department 118 \$sector = explode('-', \$ SESSION['submitted']['ade ponctu fili 223 Int of the department 119 \$groups = ujf ade bd groups plate depth(ujf ade bd groups plat foreach (\$groups as \$key => \$value) { 224  $\Delta t$  $120$ 121 Soptions  $+=$  array(  $\star$ Cparam Ssector 225 122  $%$ key =>  $%$ value, 123 226  $\frac{1}{2k}$ Int of the sector -13 124 A. 227 125  $\}$  else  $\{$  $\star$ Greturn \$group name 126 228  $Sectors = webform option ade sector();$ 127 foreach (\$sectors as \$key => \$value) { 229 String of the group name 128  $$sector = explode('-'', %key)$  ;  $*$  / \$groups [] = ujf\_ade\_bd\_groups\_plate\_depth(ujf\_ade\_bd\_group 230 129 130 231 131 foreach (\$groups as \$key => \$value) { function ujf ade bd groups name (\$department, \$sector) {  $232 \Box$ 132 Soptions  $+=$  array( 133  $Skev \Rightarrow Svalue.$ 233 134  $\rightarrow$ 234 ujf ade bd addConnection(); 135  $\bar{\chi}$ 136 ¥ 235  $Square =$ SELECT name 137 FROM 'TBLENTITIES'  $138$ 236  $/$ \* 139 \* Etablissement de la liste des groupes de cette filière. WHERE projectid =  $'$  . \$department . ' 237 140  $*1$ 238 AND  $id = 1$ . \$sector; 141 //return  $array()$ ; 142 return \$options; 239 \$ade db = Database::  $qetConnection('default', 'ade');$ 143 240  $$result = $ade db->query ($query);$ 241 foreach (\$result as \$row) { 242 243  $\text{Sgroup name} = \text{Srow}$ ->name; 244 -1 ujf\_ade\_bd.module04/10/2012 SARI - demi-journée Drupal 24/10/2012 SARI - demi-journée Drupal 24/10/2012 SARI - de mi-journée D<br>24/10/2012 SARI - demi-journée Drupal 24/10/2012 SARI - de la proposition de la proposition de la proposition 246

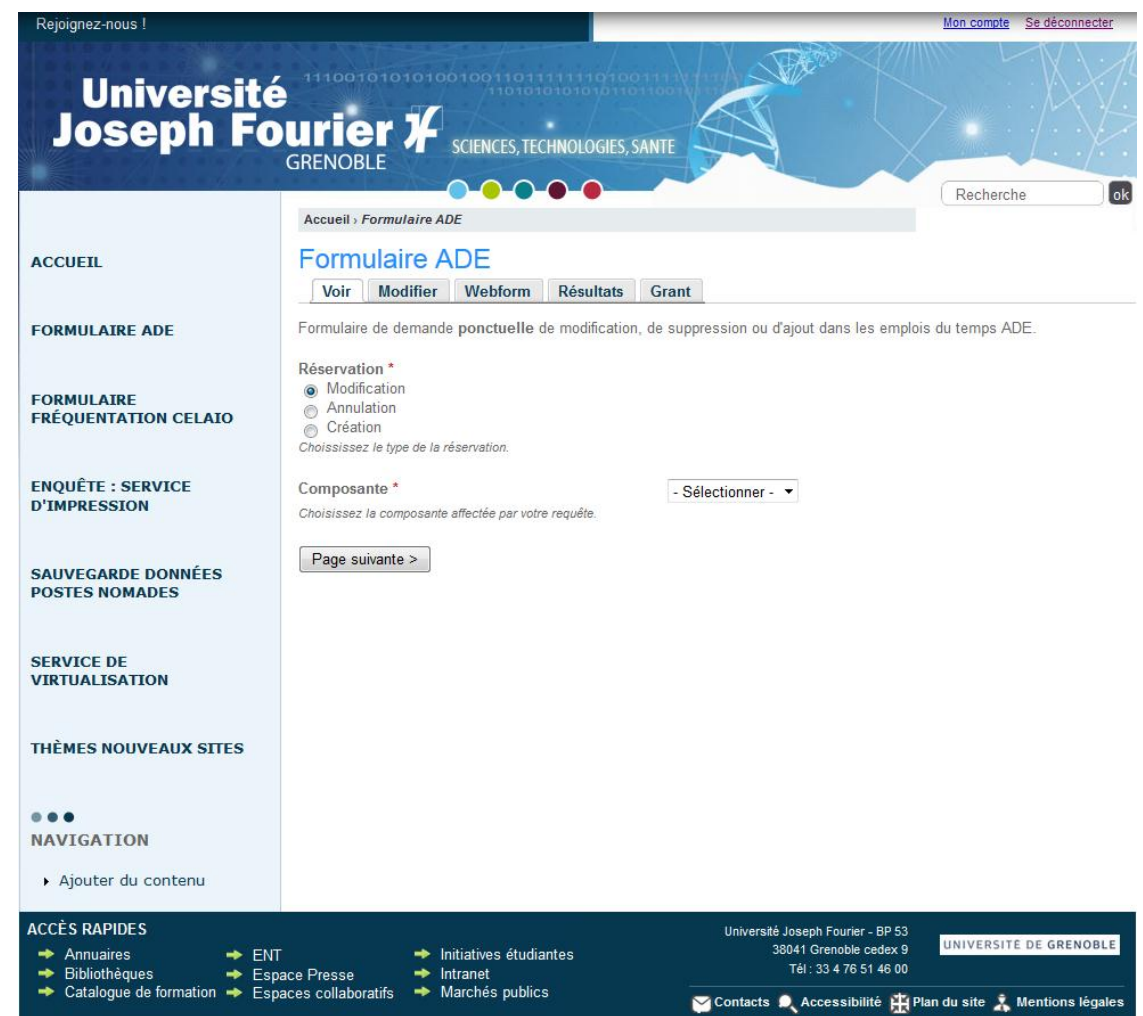

Formulaire de demande ponctuelle de modification, de suppression ou d'ajout dans les emplois du temps ADE.

Réservation\* 6 Modification Annulation Création Choississez le type de la réservation.

#### Composante \*

- Sélectionner -

Choisissez la composante affectée par votre requête.

Page suivante >

#### **Modification**

Nom du demandeur

Prénom du demandeur

Courriel du demandeur

Nom de l'intervenant\*

Nom de l'intervenant concerné.

Prénom de l'intervenant\*

Prénom de l'intervenant concerné.

Courriel de l'intervenant\*

Indiquez l'adresse électronique de l'intervenant concerné.

Filière \*

Choisissez la filière concernée par votre requête.

< Page précédente Page suivante >

Initiatives étudiantes  $\rightarrow$  Intranet ce Presse ces collaboratifs Narchés publics

Van Der Zyppe

Isabelle

Isabelle.Van-Der-Zyppe@ujf-grenoble.fr

Turc

Florian

florian.turc@ujf-grenoble.fr

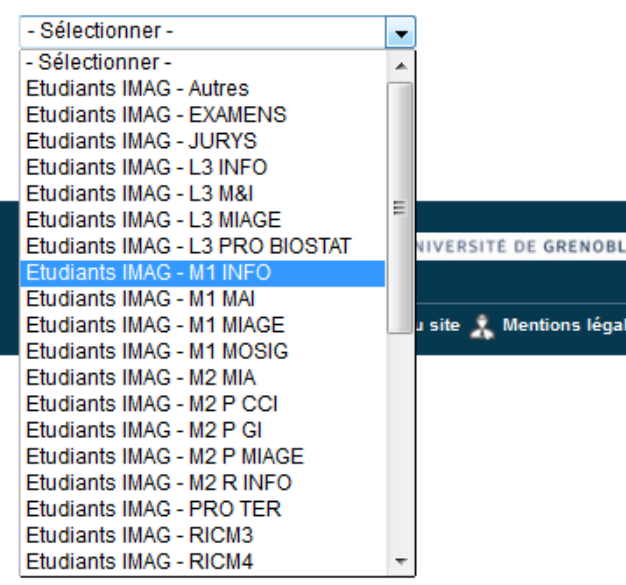

#### **Modification**

Groupe<sup>\*</sup>

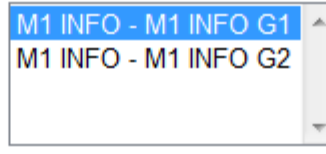

Choisissez le (ou les) groupe(s) de la filière concernée (saisie multiple possible).

Cours<sup>\*</sup>

**TD Maths** 

Choisissez le cours concerné par votre requête.

< Page précédente Page suivante > ▼

#### Modification

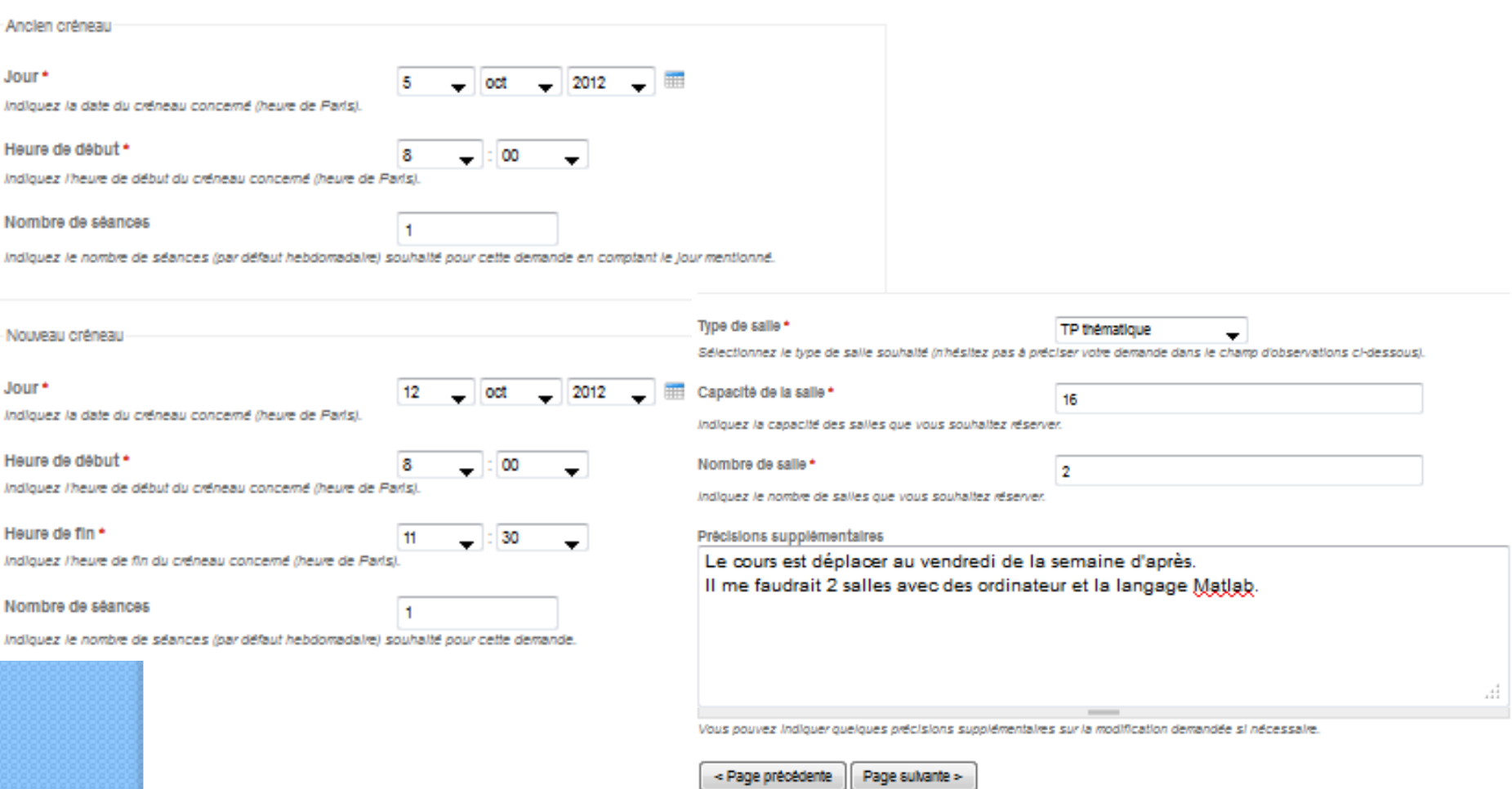

De Van Der Zyppe Isabelle <modify@lena.ujf-grenoble.fr>

#### **Formulaire ADE**

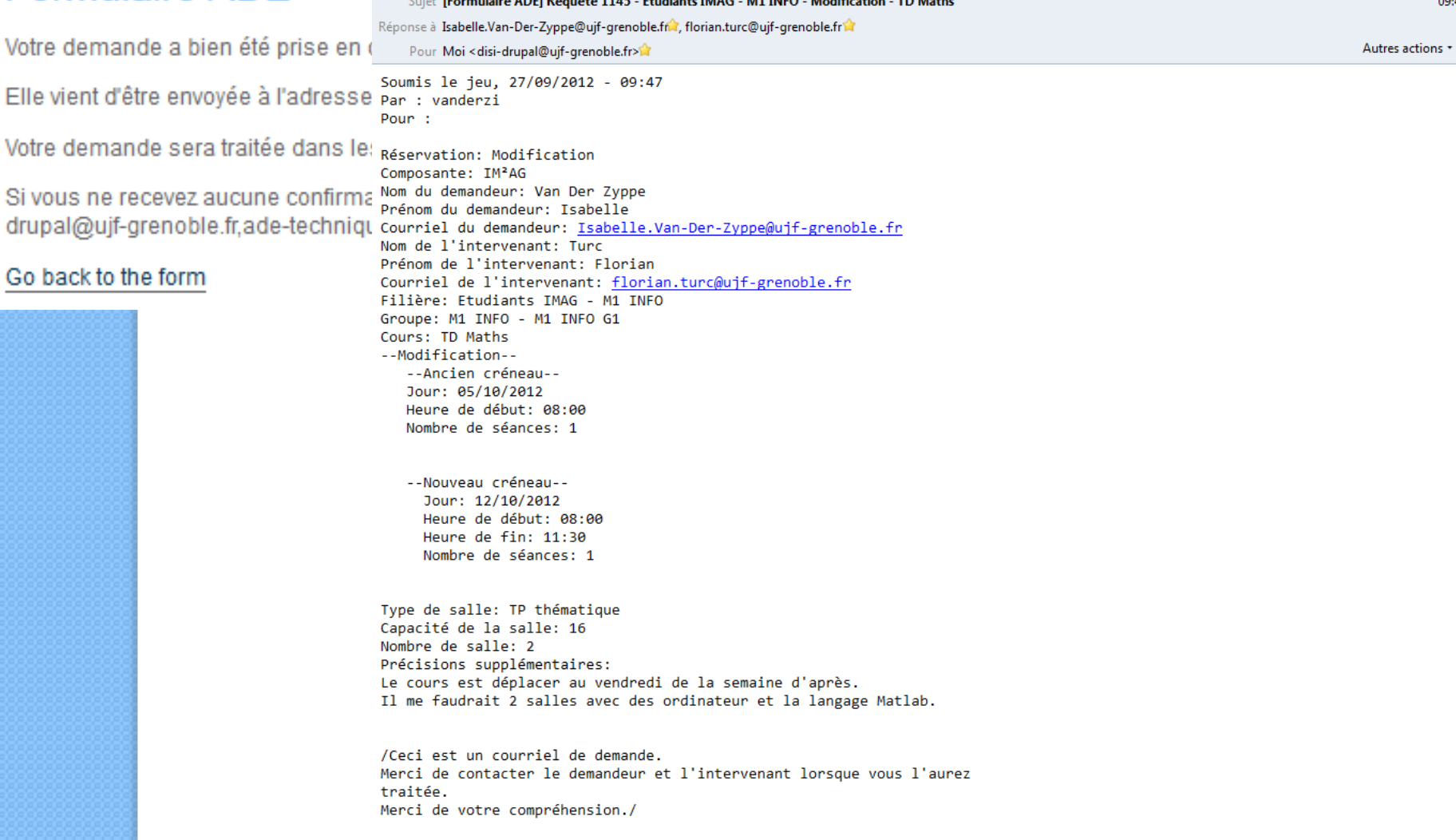

← Répondre → Transférer → Archiver → Indésirable → Supprimer

ABP -

09:47

Formulaire de demande ponctuelle de modification, de suppression ou d'ajout dans les emplois du temps ADE.

Réservation\* Modification Annulation  $\bullet$ Création Choississez le type de la réservation.

#### Composante\*

PhITEM

۰

Choisissez la composante affectée par votre requête.

Page suivante >

#### Annulation

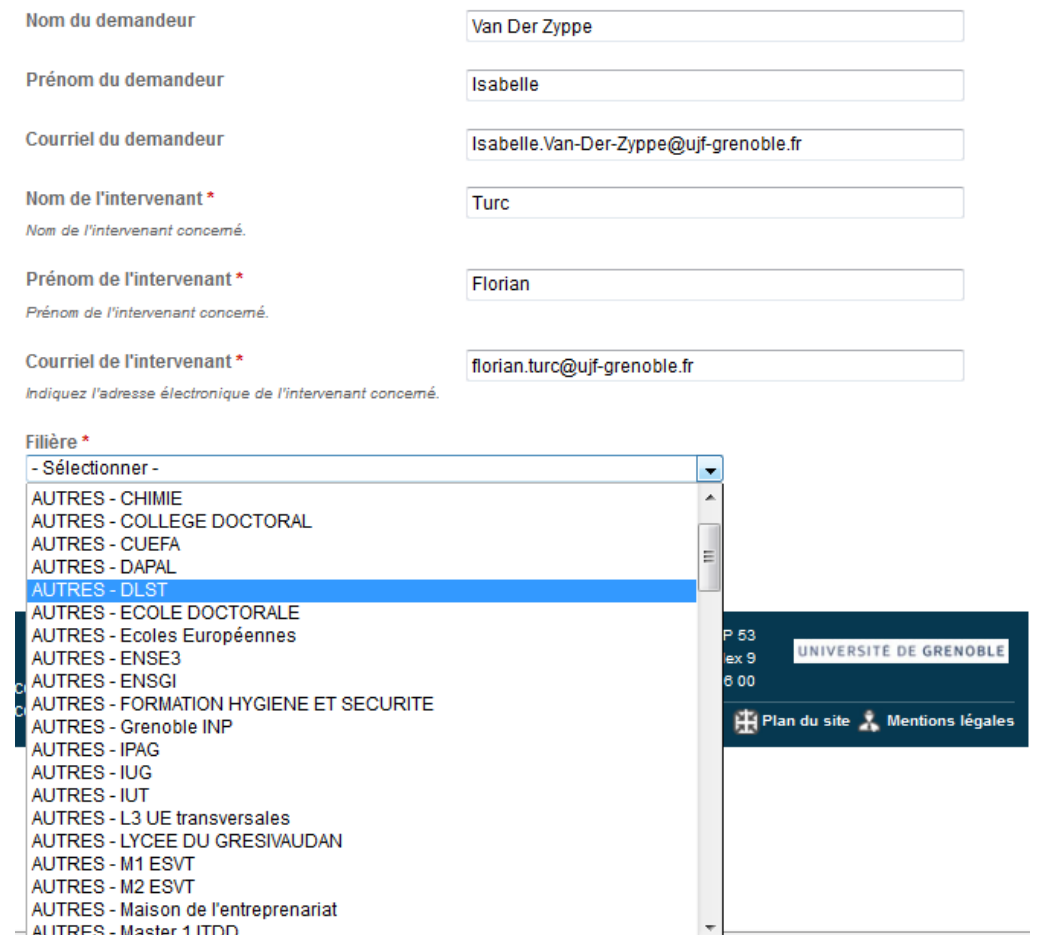

### Annulation

Groupe \*

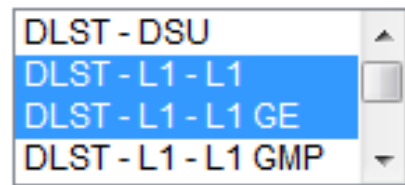

Choisissez le (ou les) groupe(s) de la filière concernée (saisie multiple possible).

Cours<sup>\*</sup>

Choisissez le cours concerné par votre requête.

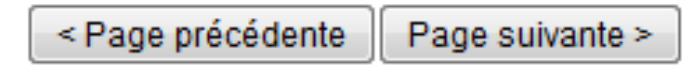

**PHY236** ▼

#### **Annulation**

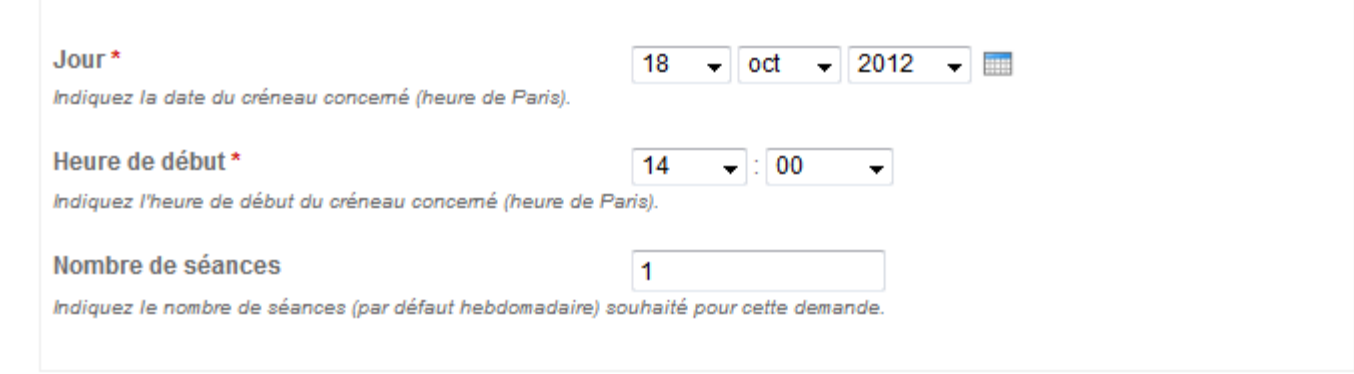

Précisions supplémentaires

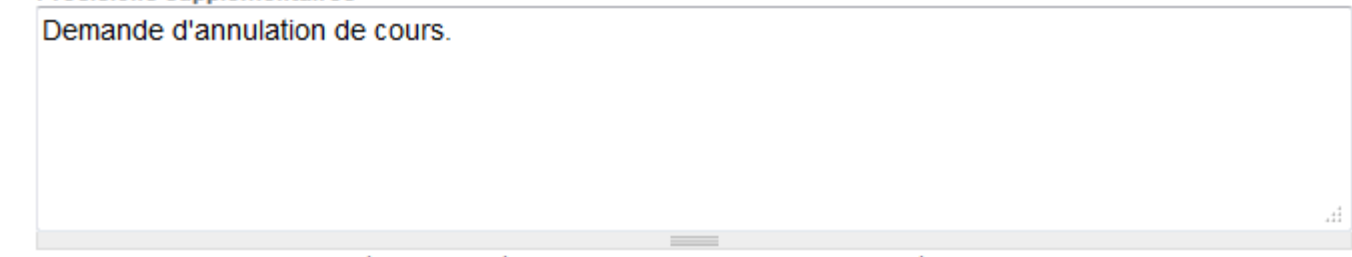

Vous pouvez indiquer quelques précisions supplémentaires sur la demande d'annulation si nécessaire.

< Page précédente Submit

#### **Formulaire ADE**

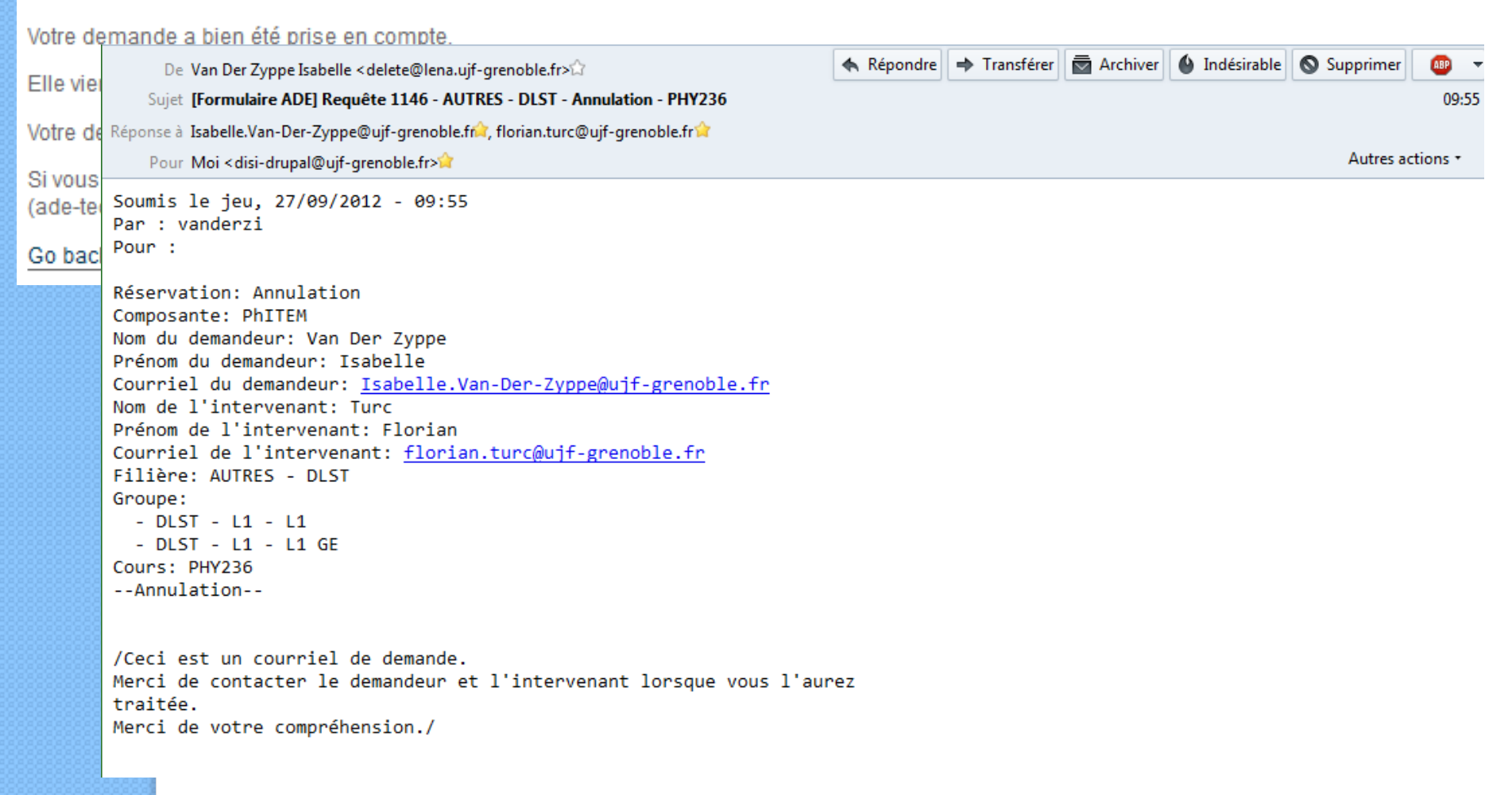

# Autres applications similaires

- Emplois étudiants :
	- Suivi et gestion d'une demande de subvention ;
	- Multi-établissements ;
	- Création de fonctions complémentaires à un module existant.
- · Marchés Publics :
	- Suivi et publication des annonces ;
	- Complexité de la demande ;
	- Complémentarité des fonctionnalités.

Déploiement à l'UJF : Les différentes architectures Exemples de déploiement

> Isabelle Van der Zyppe Florian Turc

dsi-drupal@ujf-grenoble.fr Direction du Système d'Information – UJF